# **SVN to Git guide for WRF developers**

This is a guide for those with experience in Subversion (SVN) to get comfortable with Git commands. For instructions on opening pull requests and more Github-specific stuff, see the [WRF Wiki on Github](https://github.com/wrf-model/WRF/wiki) (you will need repository access; contact [kavulich@ucar.edu](mailto:kavulich@ucar.edu) or [wrfhelp@ucar.edu](mailto:wrfhelp@ucar.edu) for details).

#### **One-time actions before doing anything else in Git....**

#### **Set global configuration options on your local machine(s)**

**Before you start experimenting with git, you should set the following two "global" git settings on the machine you're using.**

**\$ git config --global user.name "Your full name" \$ git config --global user.email your\_email@ucar.edu**

**You should use the name and email that you would like to be seen in the repository logs.**

**If you're curious as to why we do this, this page has more information:<https://git-scm.com/book/en/v2/Getting-Started-First-Time-Git-Setup>**

#### **Create a new fork (Github-specific functionality)**

**One way of ensuring that your work will not interfere with others is to work off a fork. A fork is a "clone" (copy) of the main repository but stored under your own Github account. We recommend that development (outside of special cases which need extensive collaboration) be performed in forks under each developers' own Github account. Here you can create your own branches on your own copy of the repository, and they can be merged back to the "master" branch of the main repository through pull requests.**

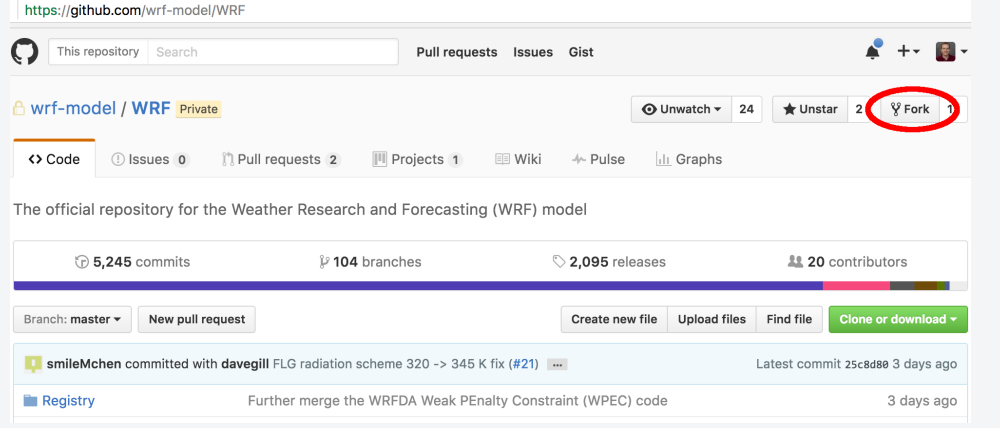

**To fork the main repository, simply go to<https://github.com/wrf-model/WRF>in your browser (while logged in), and click "Fork" in the topright corner. After the fork is created, you will be brought to the main webpage for your fork (<https://www.github.com/username/WRF>).**

#### Checking out the code (creating a clone)

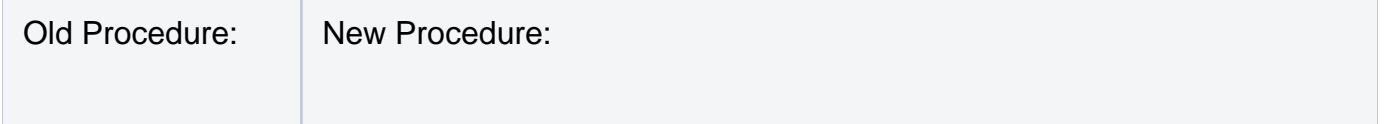

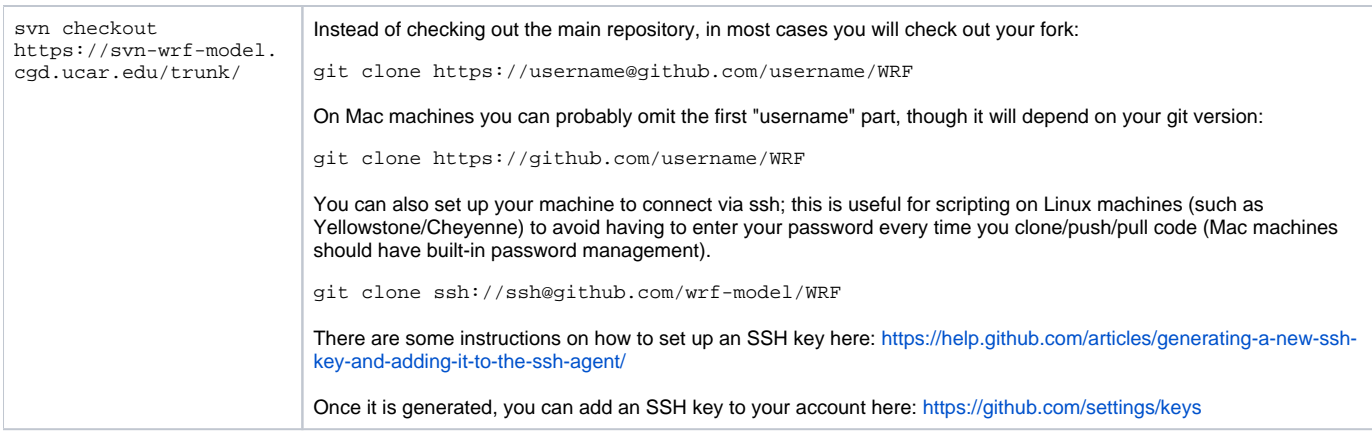

### Creating/checking out a branch

While it was only recommended that you do work on branches with SVN, **with git all work should take place on branches**, since this allows you to access a lot of the new beneficial features that git and Github have to offer (including pull requests), and avoids accidentally committing directly to the main master branch (in Subversion this was called the "trunk").

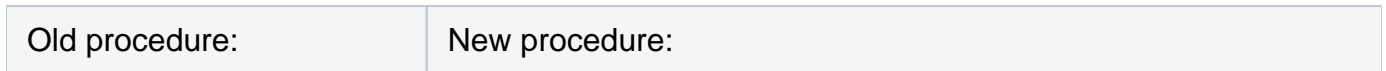

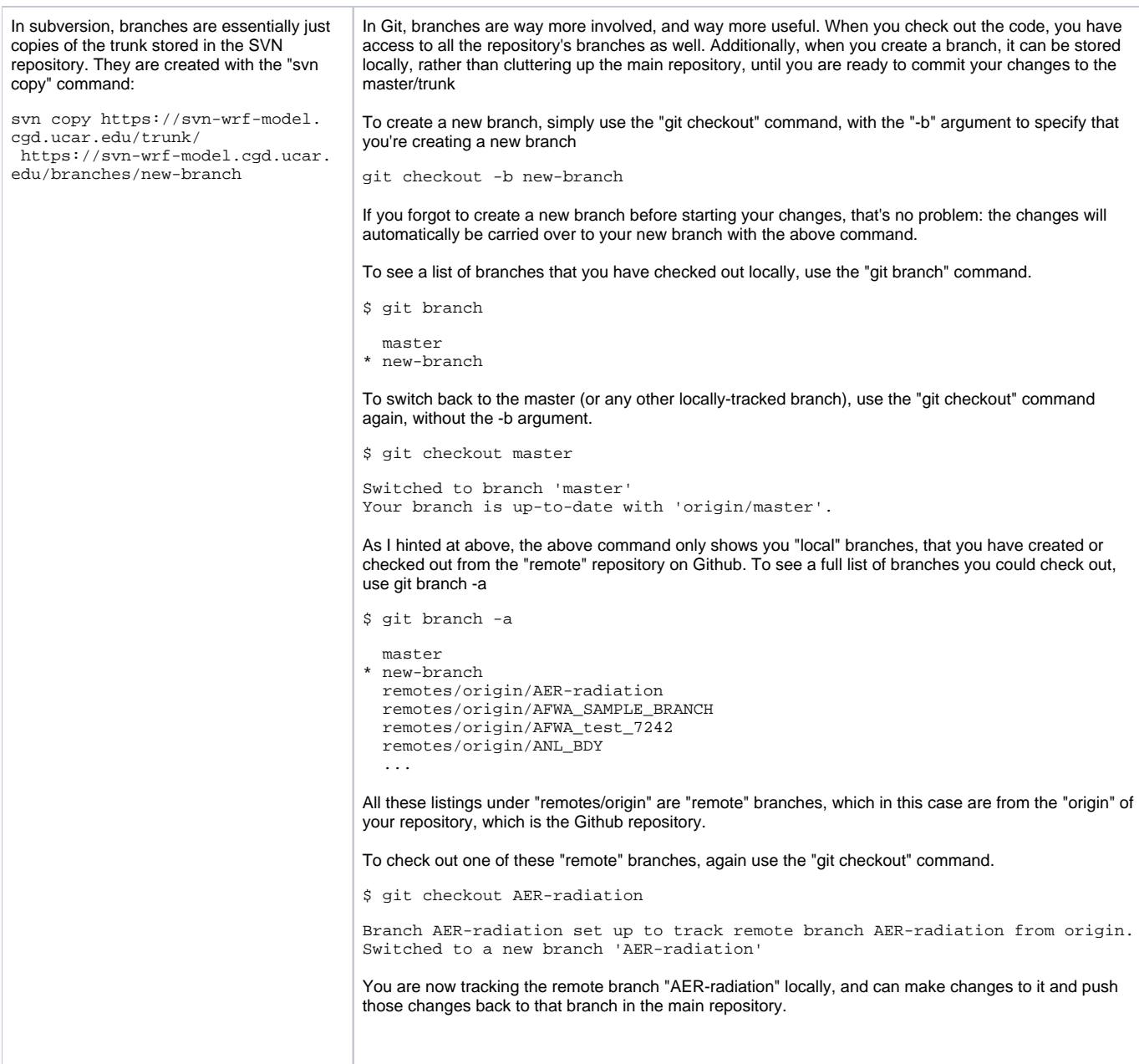

### Adding, moving, and deleting files

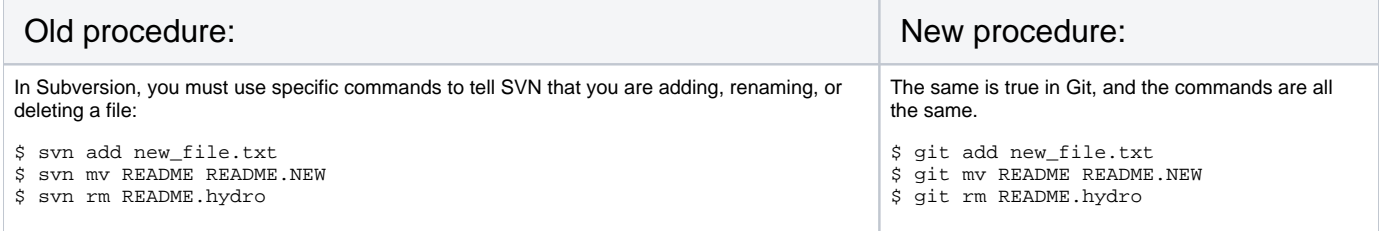

**There is one more catch to using git: If you change a file it is not automatically added to the list of files to commit. Read the next sections for more info.**

## Viewing your uncommitted changes

### Status (list of changed files)

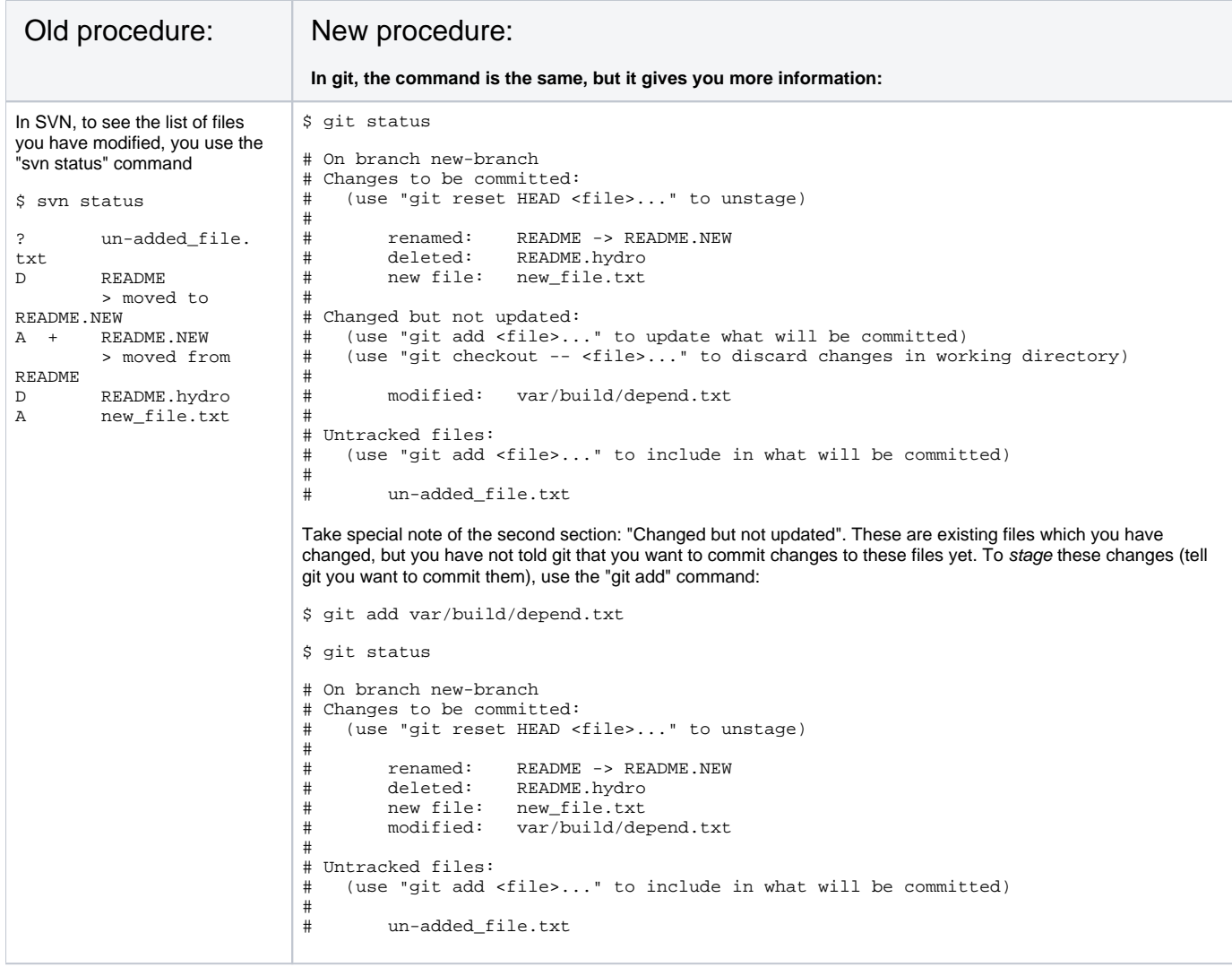

# Diff (Full list of changes line-by-line)

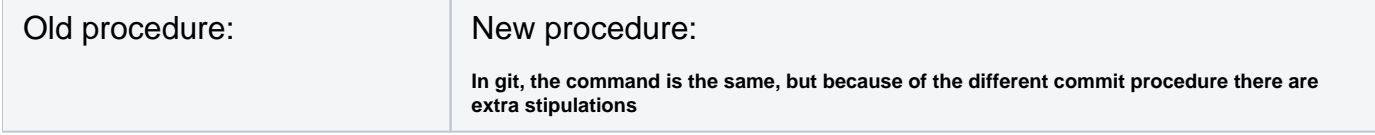

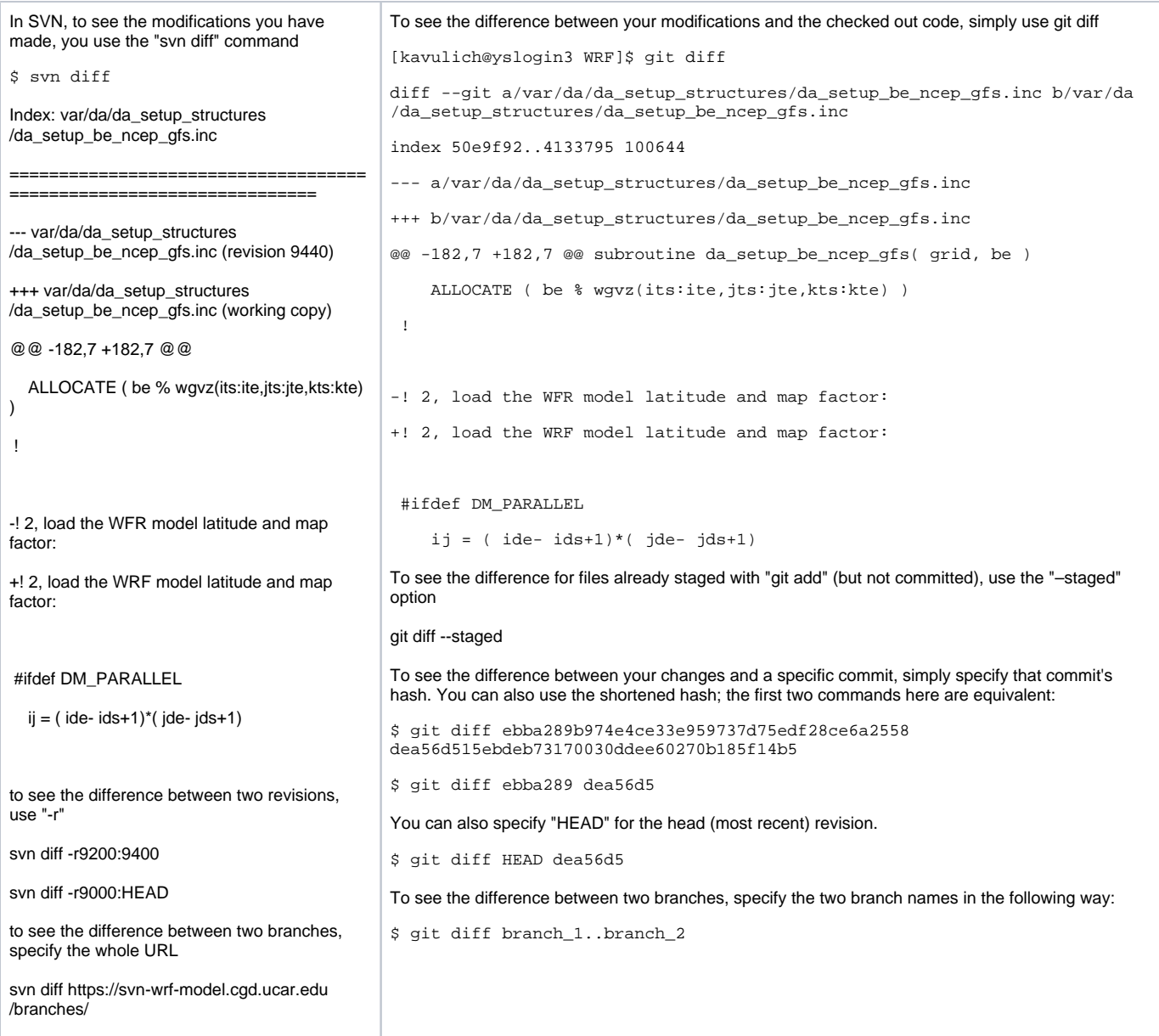

# Reverting unwanted changes

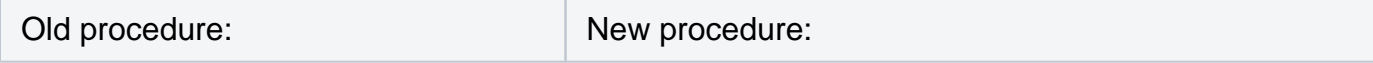

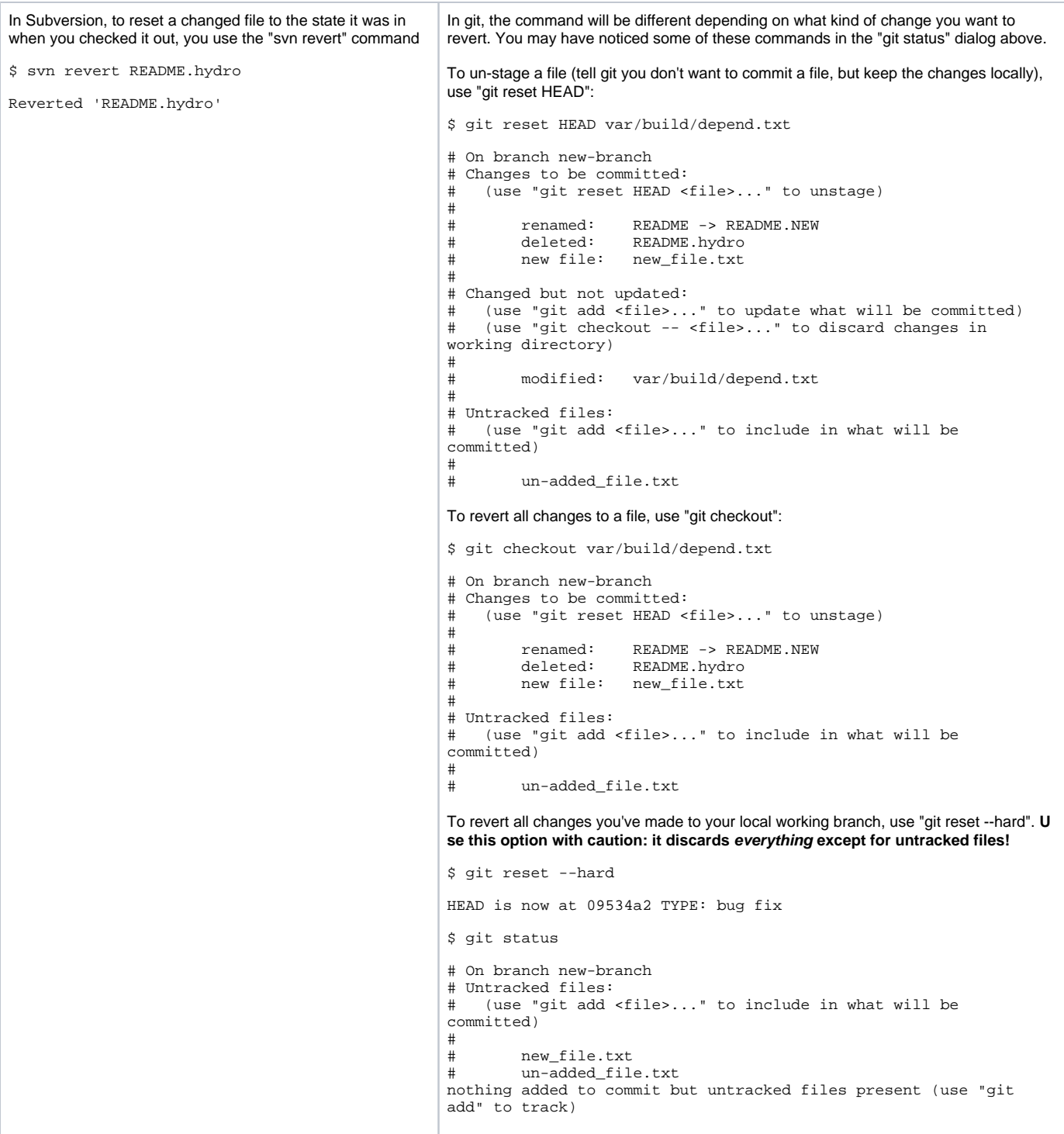

# Committing your changes

Old procedure: New procedure:

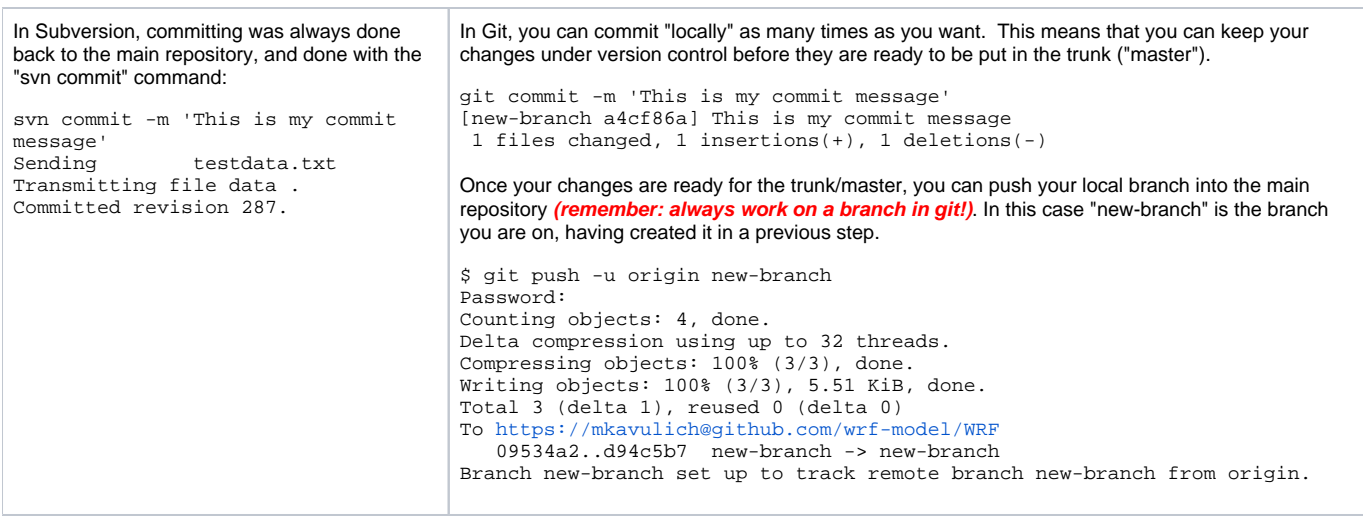

From here, you can submit a pull request through Github, which will be the official proposal to put your changes into the master/trunk.

## Viewing the change log

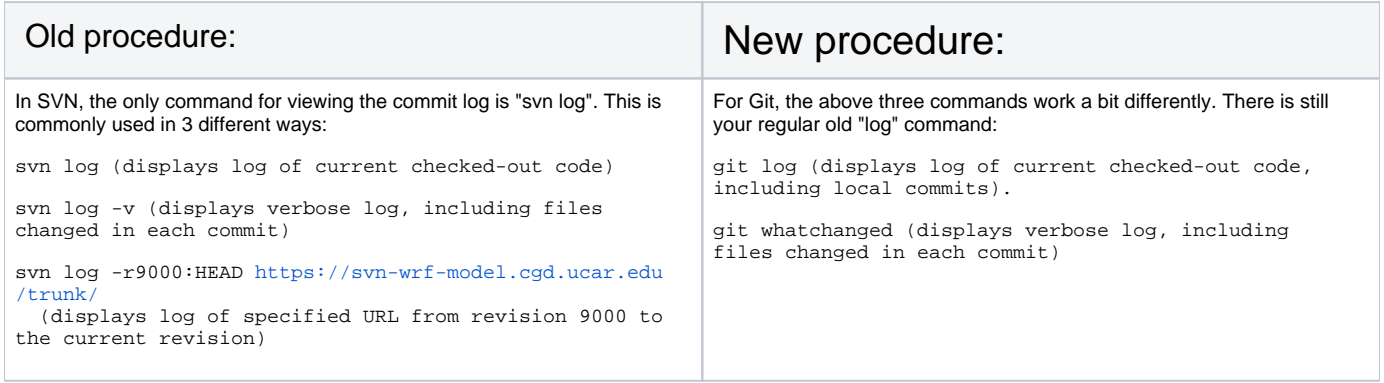

## Viewing "who's to blame" for past commits

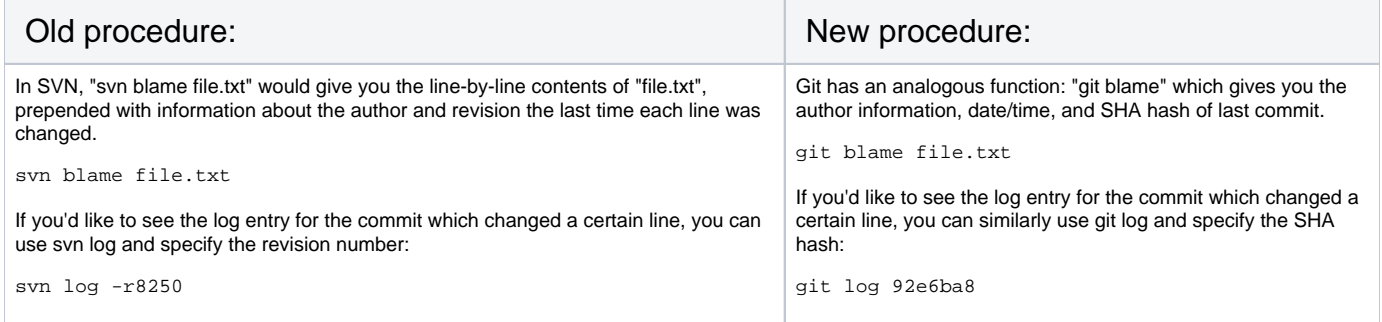

#### New github goodies:

Github also has detailed "blame" functionality built in: Check this out! <https://help.github.com/articles/using-git-blame-to-trace-changes-in-a-file/>